# Manager Self Service-Approve Salaried Non-Exempt Timecard

# Log In

- 1. Navigate to <a href="https://my.utrgv.edu">https://my.utrgv.edu</a>
- 2. Type in your credentials.

3.PeopleSoft may be found in the Applications section of your MyUTRGV Homepage.

PeopleSoft

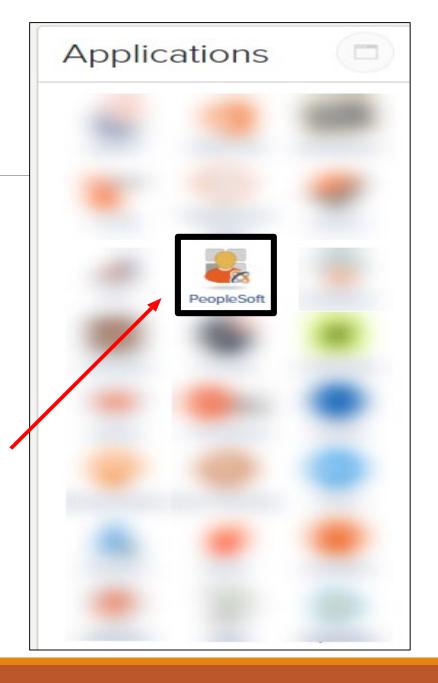

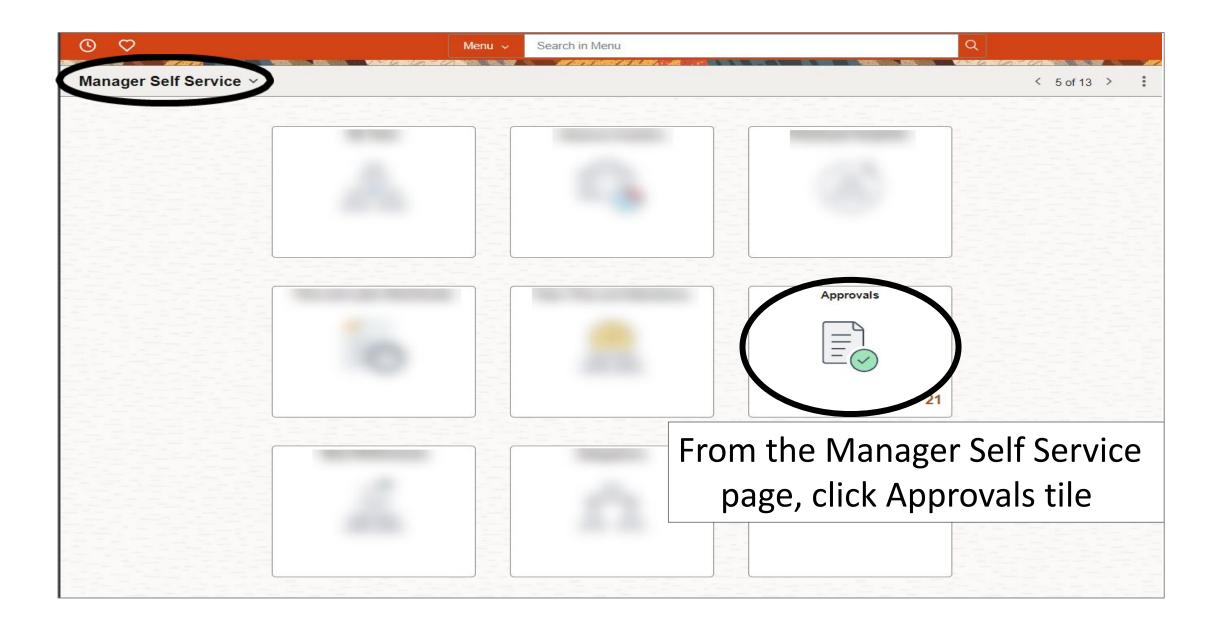

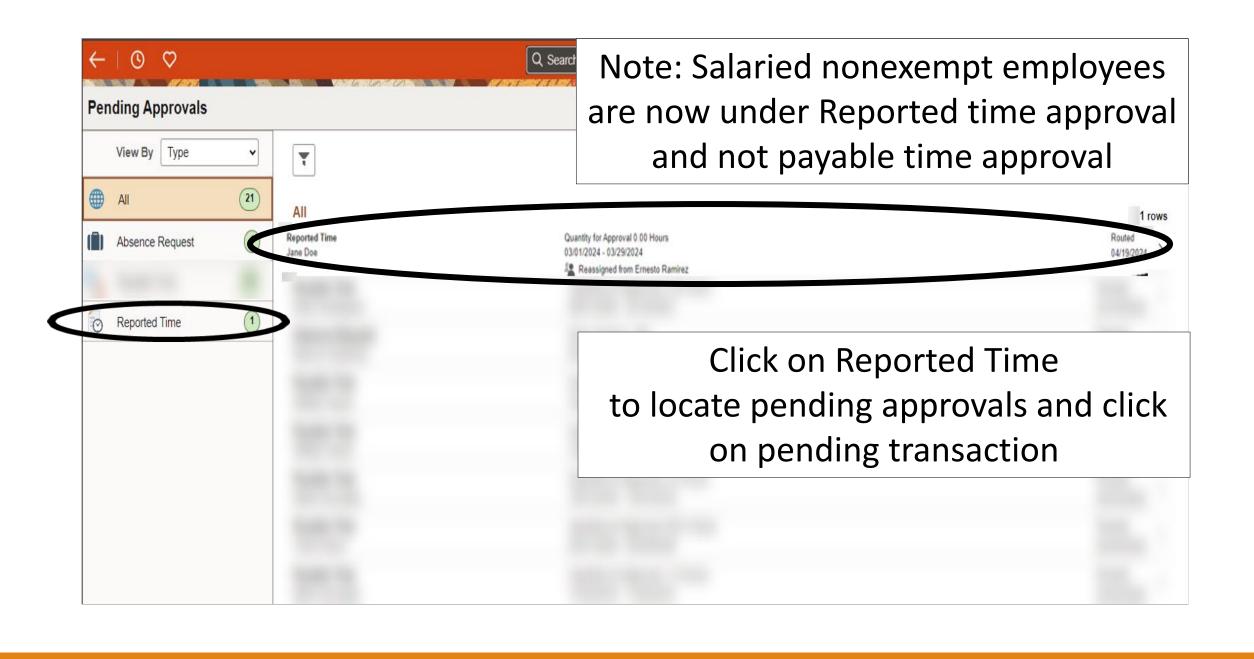

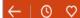

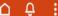

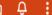

## Reported Time

John Doe

Bldg Attendant I - Night

21 line(s) are pending your approval

Reassigned from Margarita Ivie

# Click Approve

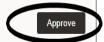

### Summary

Time Period 02/01/2024 - 02/29/2024

Quantity for Approval 168.00 Hours

Quantity Submitted/ Approved 0.00 Hours

Quantity Denied 0.00 Hours

Quantity Scheduled 168.00 Hours

Quantity Reported 168.00 Hours

### View Legend

∨ Reported Time Details

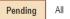

21 rows

| Select | Report Date | Time Reporting Code | Quantity for Approval | Reported for Date / Scheduled for Date |   |
|--------|-------------|---------------------|-----------------------|----------------------------------------|---|
|        | 02/01/2024  | REG - Regular       | 8.00 Hours            | 8.00 Hours / 8.00 Hours                | > |
|        | 02/02/2024  | REG - Regular       | 8.00 Hours            | 8.00 Hours / 8.00 Hours                | > |
|        | 02/05/2024  | REG - Regular       | 8.00 Hours            | 8.00 Hours / 8.00 Hours                | > |
|        | 02/06/2024  | REG - Regular       | 8.00 Hours            | 8.00 Hours / 8.00 Hours                | > |
|        | 02/07/2024  | REG - Regular       | 8.00 Hours            | 8.00 Hours / 8.00 Hours                | > |
|        | 02/08/2024  | REG - Regular       | 8.00 Hours            | 8.00 Hours / 8.00 Hours                | > |

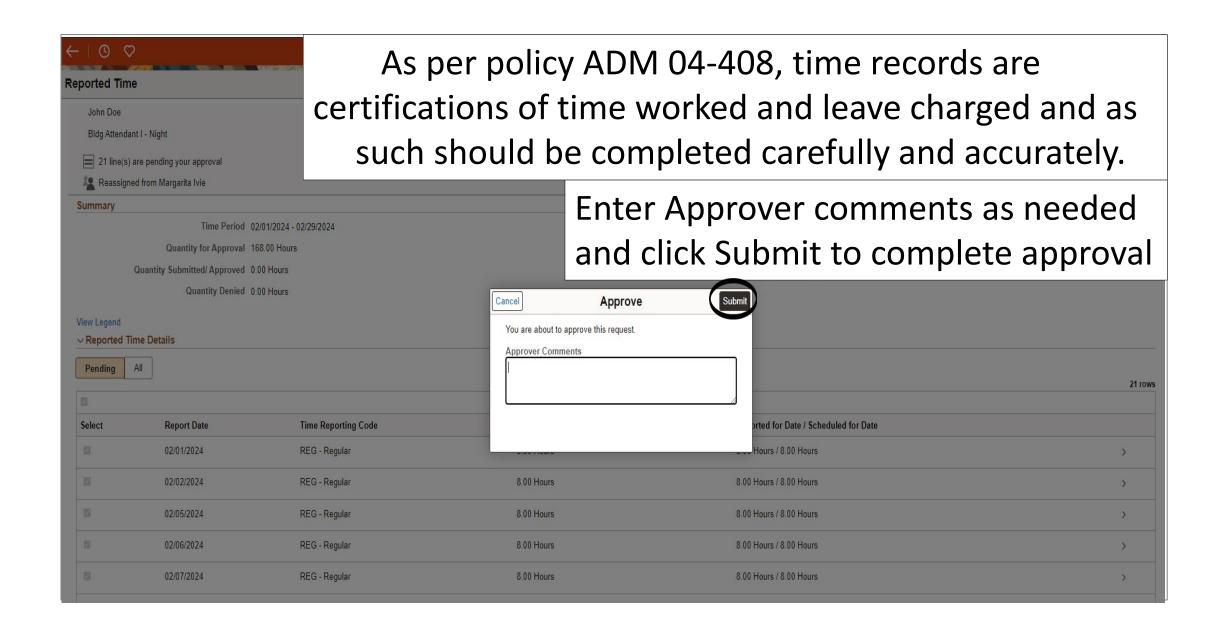

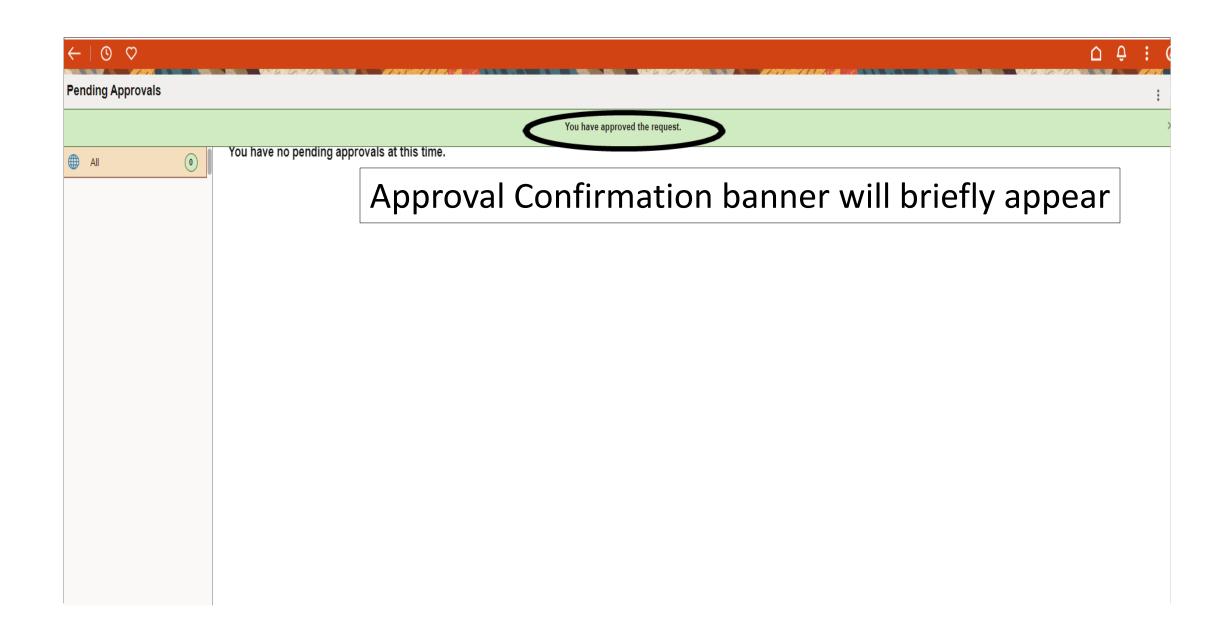

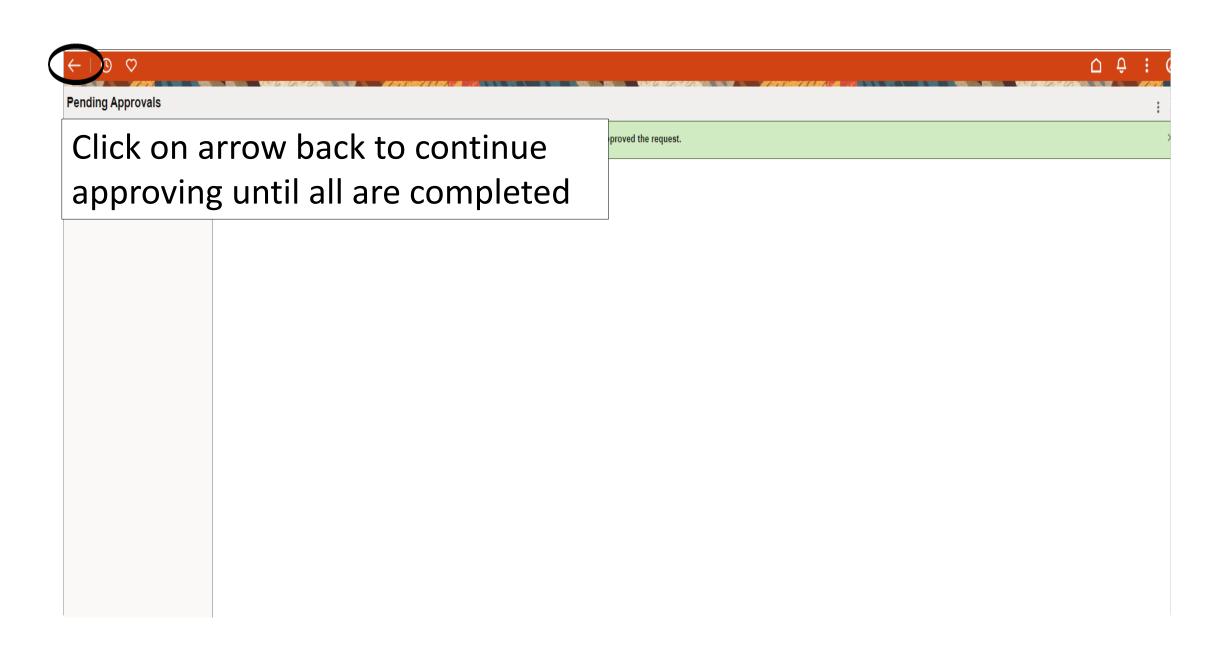

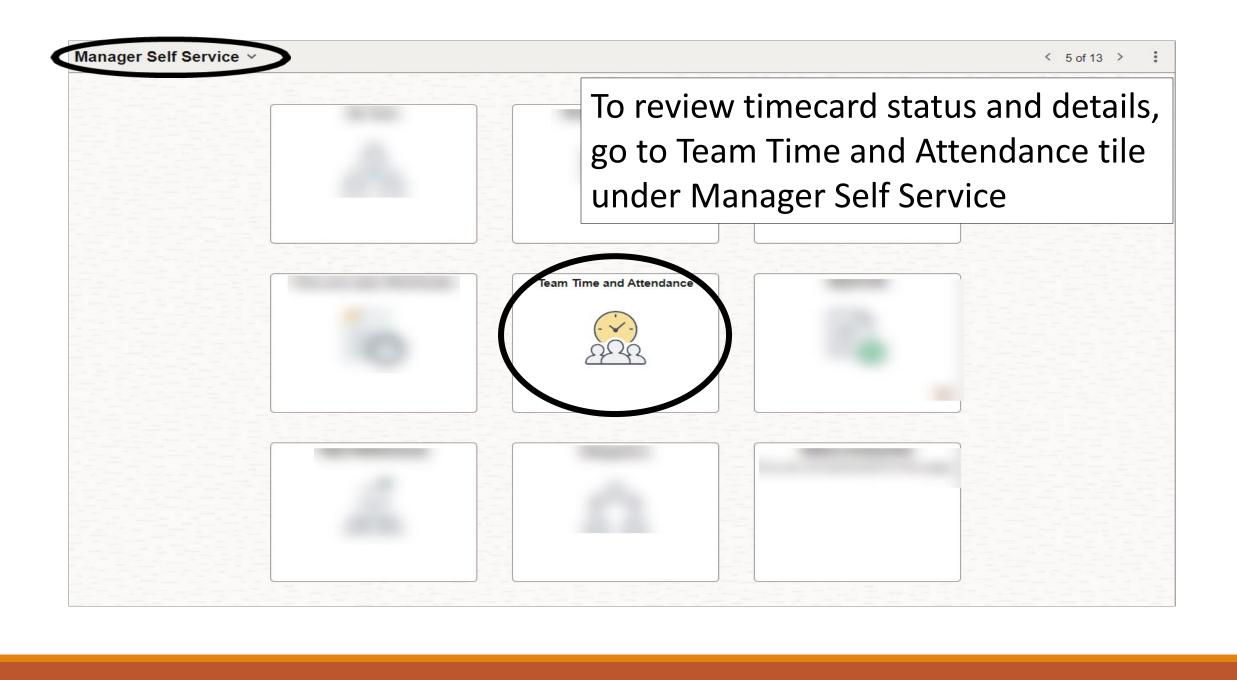

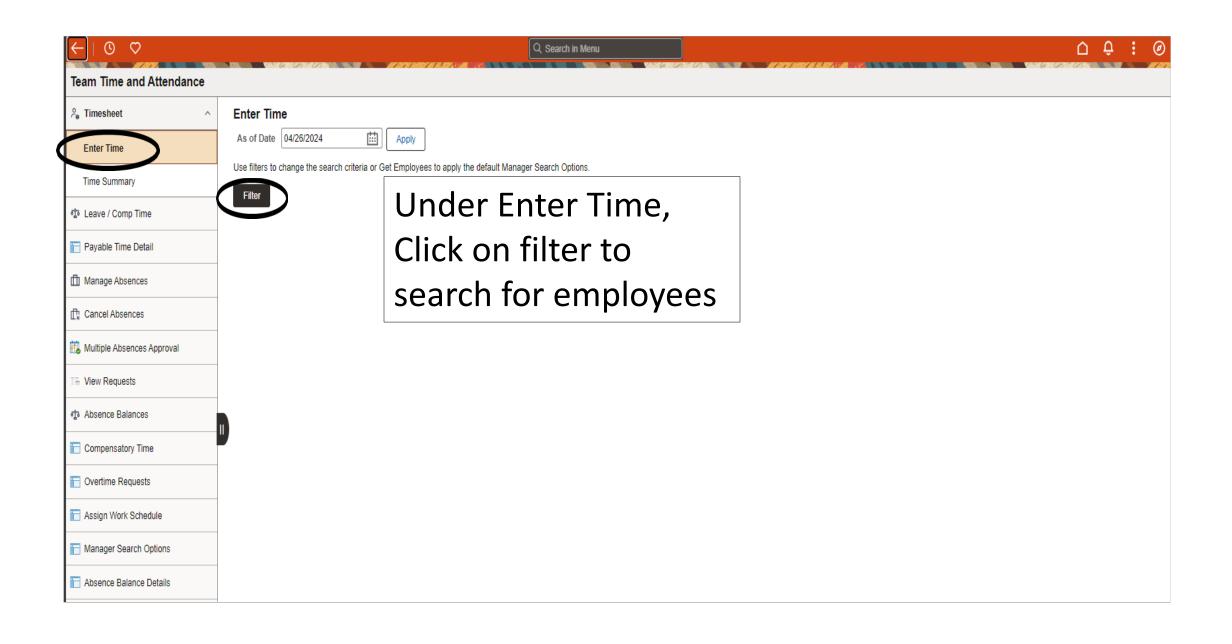

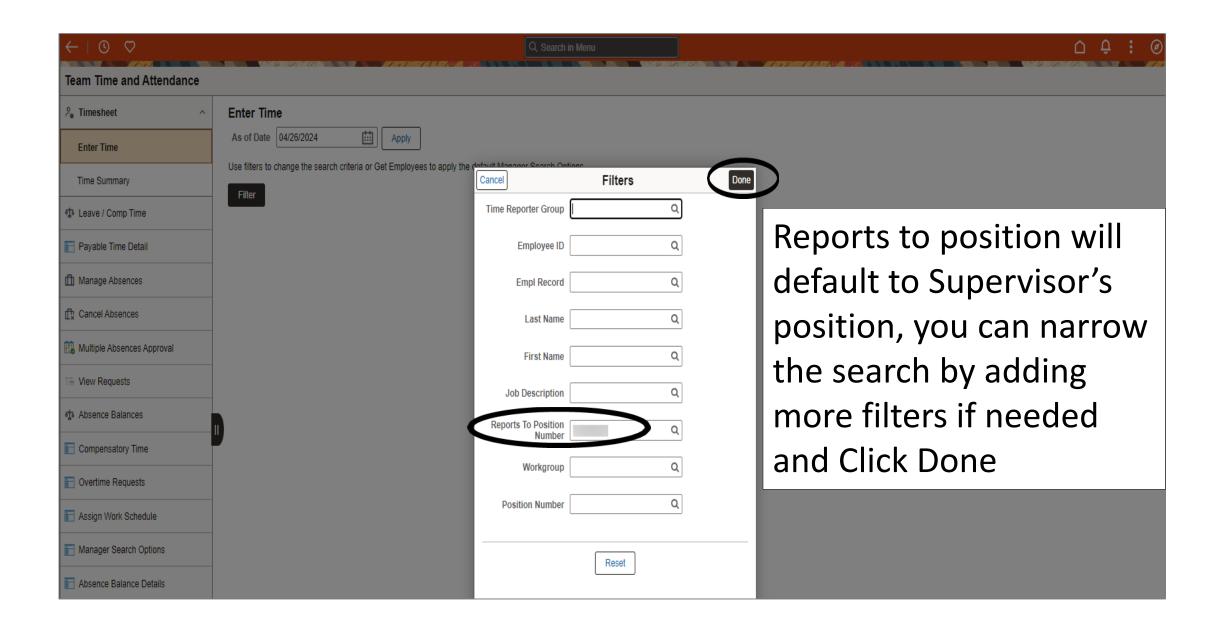

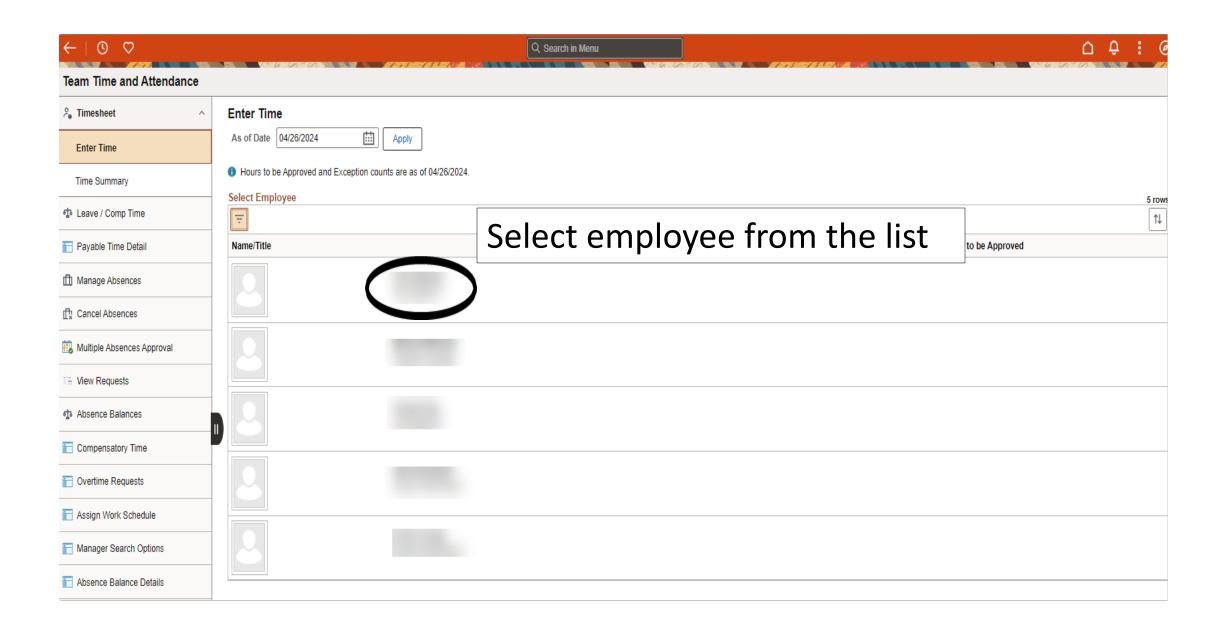

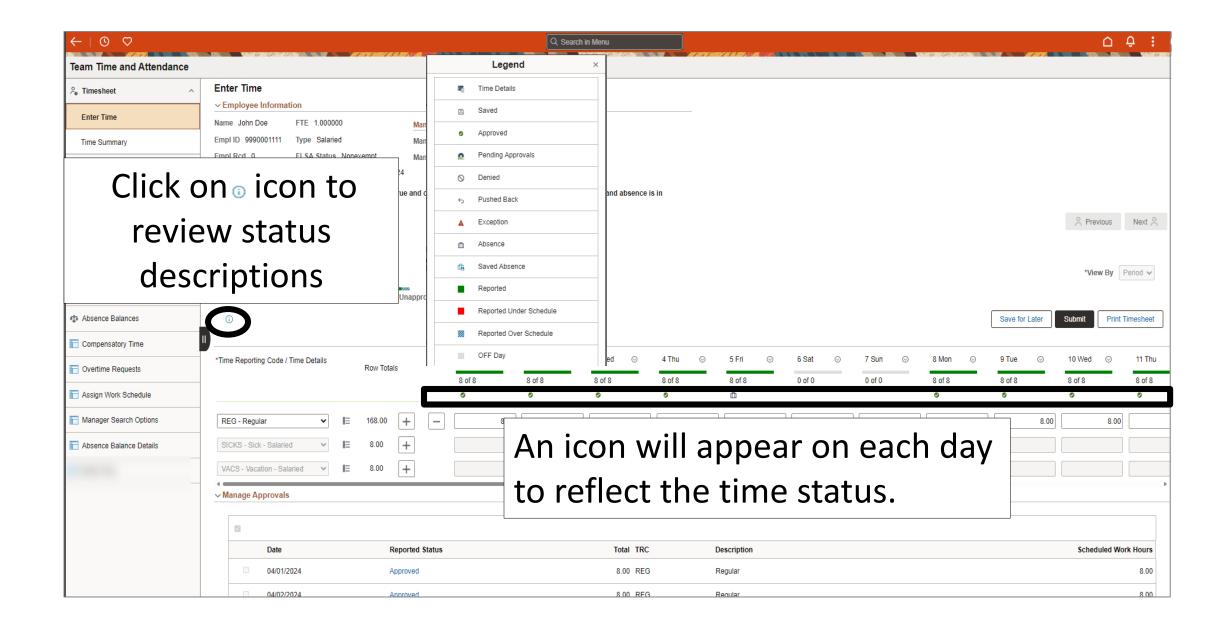

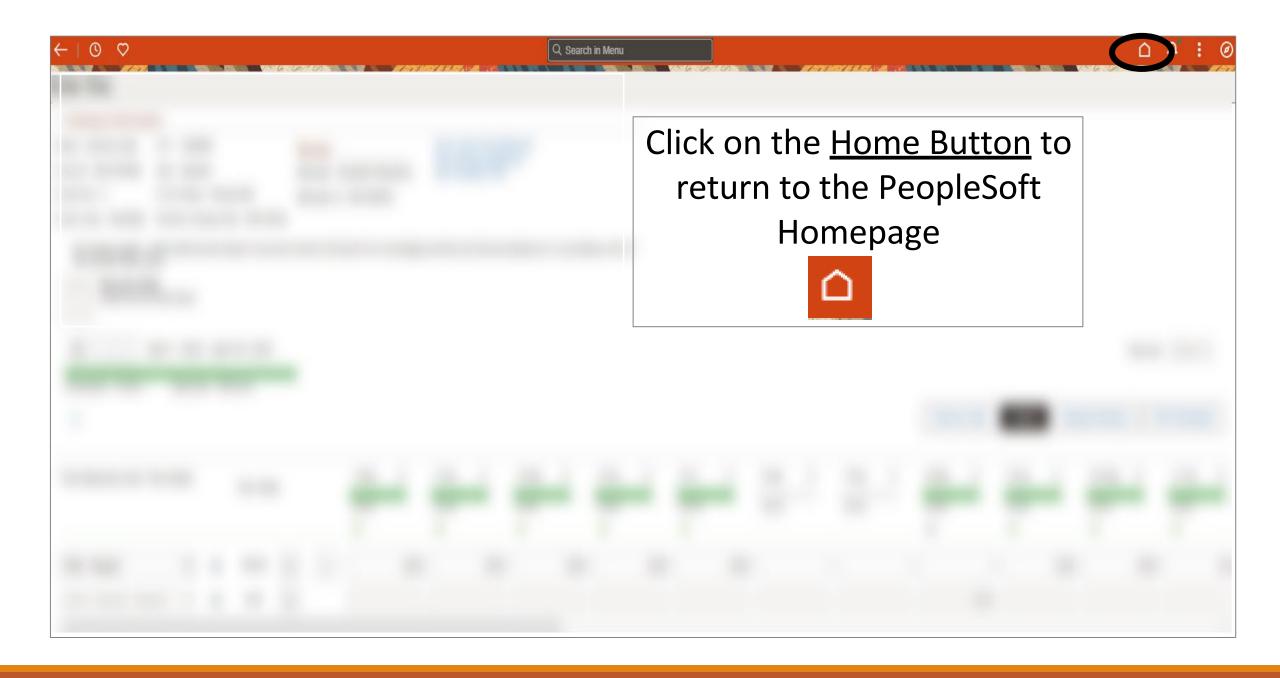

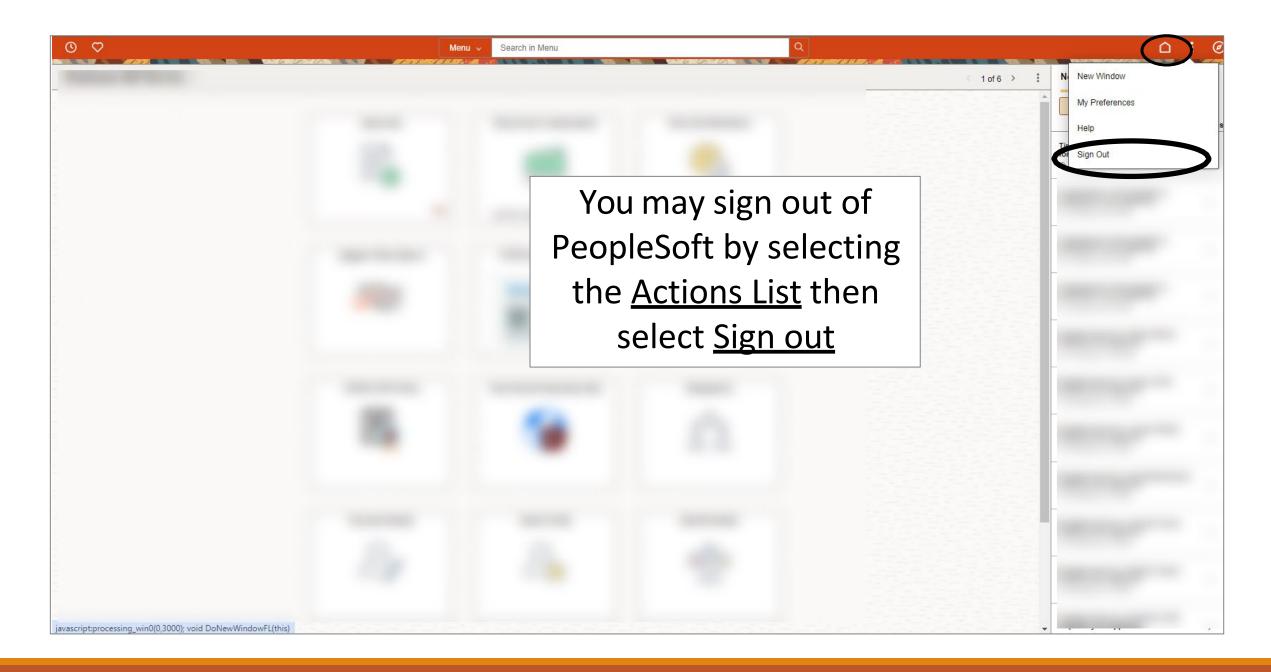

# Congratulations! You have successfully completed this topic. End of Procedure.